**This page does not print**

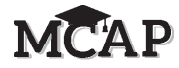

# **4.11 Script for Administering High School Mathematics (Algebra I)**

Instructions for Section 1 are covered in 4.11.1. Instructions for Sections 2-4 are covered in 4.11.2.

#### **Section 1**

Test Administrators are required to adhere to the scripts provided in this manual for administering the MCAP assessment. Read word-for-word the **bold** instructions in each DIGA box to students. You may not modify or paraphrase the wording in the DIGA boxes. Some of the DIGA boxes are outlined with a dashed line and should ONLY be read aloud if they are applicable to your students. Test Administrators should be familiar with the specific script before administering the assessment.

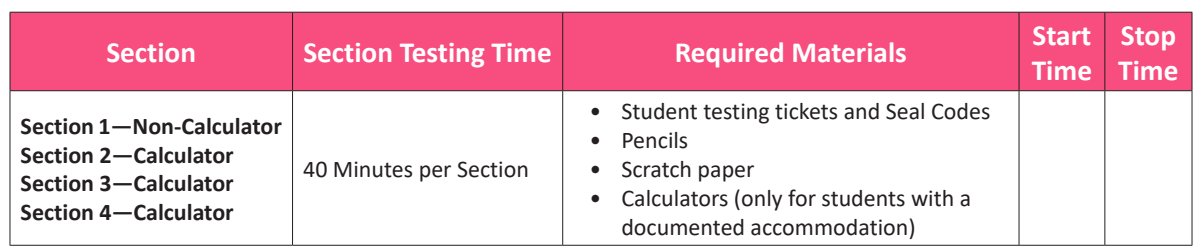

It is critical to ensure that students have the appropriate accessibility features and accommodations prior to testing. Refer to Section 3.3 for further instructions on how to check accessibility features and accommodations.

Test Administrators must make sure all testing devices are turned on and TestNav is launched to the **Sign-In** page. **If headphones are needed as an accessibility feature, make sure they are plugged in prior to launching TestNav. Headphones used as noise buffers should not be plugged into any device.**

**NEW IMPORTANT:** Students in Algebra I MUST begin with Section 1 of the assessment. Students in Algebra II, Geometry, and all Text-to-Speech mathematics assessments should begin with Section 1, but if necessary, the STC may move the student to a Section out of order.

# **4.11.1 High School (Algebra I) Mathematics – Section 1**

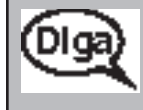

**Hoy tomarán la evaluación de Matemáticas.**

**No pueden tener ningún dispositivo electrónico en el escritorio, salvo su dispositivo de evaluación. No está permitido hacer llamadas, enviar mensajes de texto, tomar fotos ni navegar por internet. Si tienen algún dispositivo electrónico no autorizado con ustedes en este momento, incluyendo un teléfono celular, apáguenlo y levanten la mano. Si se descubre que tienen dispositivos electrónicos no autorizados durante la evaluación, es posible que no se califique su evaluación.**

If a student raises their hand, collect the electronic device (or follow your school/LEA policy) and store it until the Section is complete. Certain electronic devices may be allowed for accommodations purposes only during testing. Please contact your School Test Coordinator if you have questions regarding electronic devices.

Students may not have any other programs running before launching TestNav. (YouTube®, music streaming, etc.)

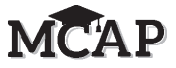

**Checking Audio (for Mathematics Text-to-Speech Accessibility Features only)**

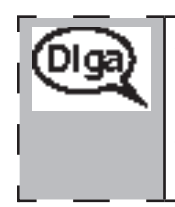

**Asegúrense de que los auriculares estén conectados y pónganselos. En la pantalla, debajo del botón "Ingresar sesión", hay un enlace con el nombre "Probar audio". Seleccionen el enlace para asegurarse de que puedan oír a través de los auriculares y ajusten el volumen al nivel más alto. Pueden ajustar el volumen en la evaluación después de empezar.**

See below for a screenshot of the **Test Audio** function. Test Administrators should assist students with audio adjustments as needed.

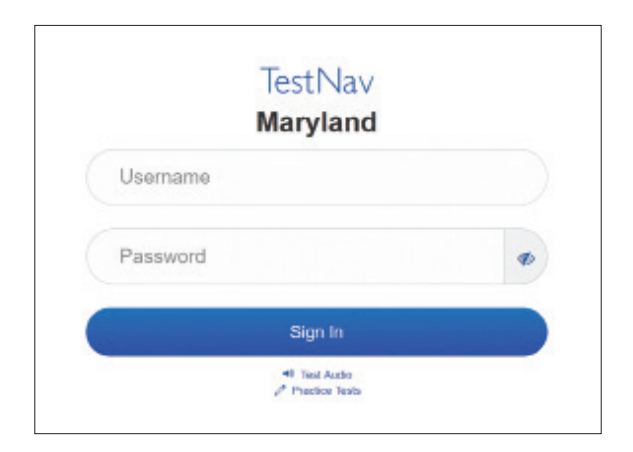

#### **Instructions for Signing In**

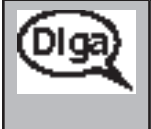

**Permanezcan sentados y en silencio mientras distribuyo los boletos de admisión y el papel borrador.**

**NO inicien sesión hasta que yo les indique que lo hagan.**

Distribute scratch paper, mathematics reference sheets (if locally printed), and student testing tickets as well as optional mathematics tools as applicable. Make sure students have pencils. If a student has a calculator accommodation in their IEP or 504 plan, make sure the student receives the appropriate device. Some students may have a documented accommodation to use the calculator during the noncalculator items and may use that same calculator throughout the entire test.

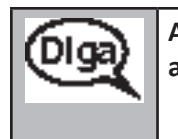

**Ahora, revisen su boleto de admisión y asegúrense de que tenga su nombre y apellido(s). Levanten la mano si no tienen su boleto.**

> **Mathematics High School Section 1**

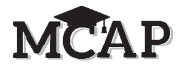

If a student has the wrong ticket, provide the correct student testing ticket to the student. If you do not have the correct student testing ticket, contact the School Test Coordinator.

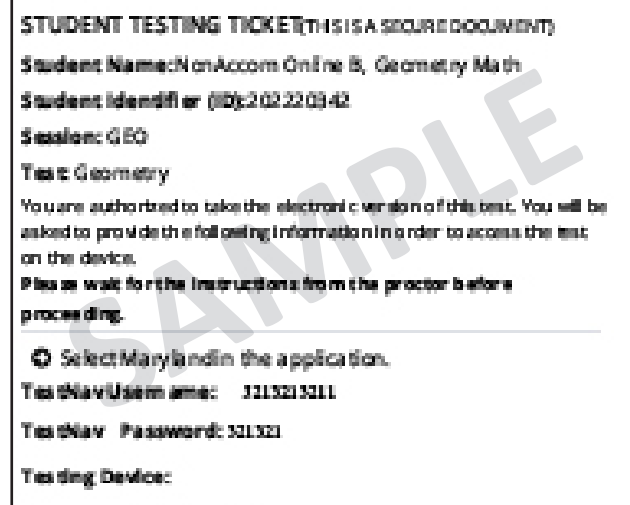

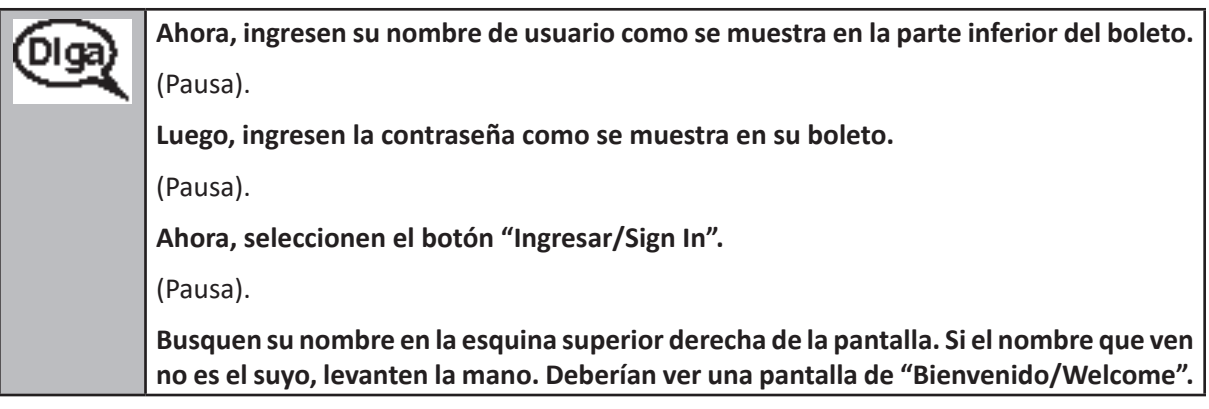

**Circulate throughout the room to make sure all students have successfully signed in.** Retype the Username and Password for a student, if necessary. Passwords are not case sensitive. If the student does not see their correct name on the Sign In screen, close the TestNav App, launch the App again, and sign the student back in with the correct student testing ticket.

The following directions will cover Section 1 of the Regular Online, as well as the Accommodated (i.e., Text-to-Speech) for all mathematics tests. Please review and mark the manual for the appropriate testing group.

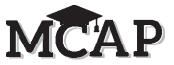

**Instructions for Administering All Regular Online and Accommodated (Text-to-Speech) Sections**

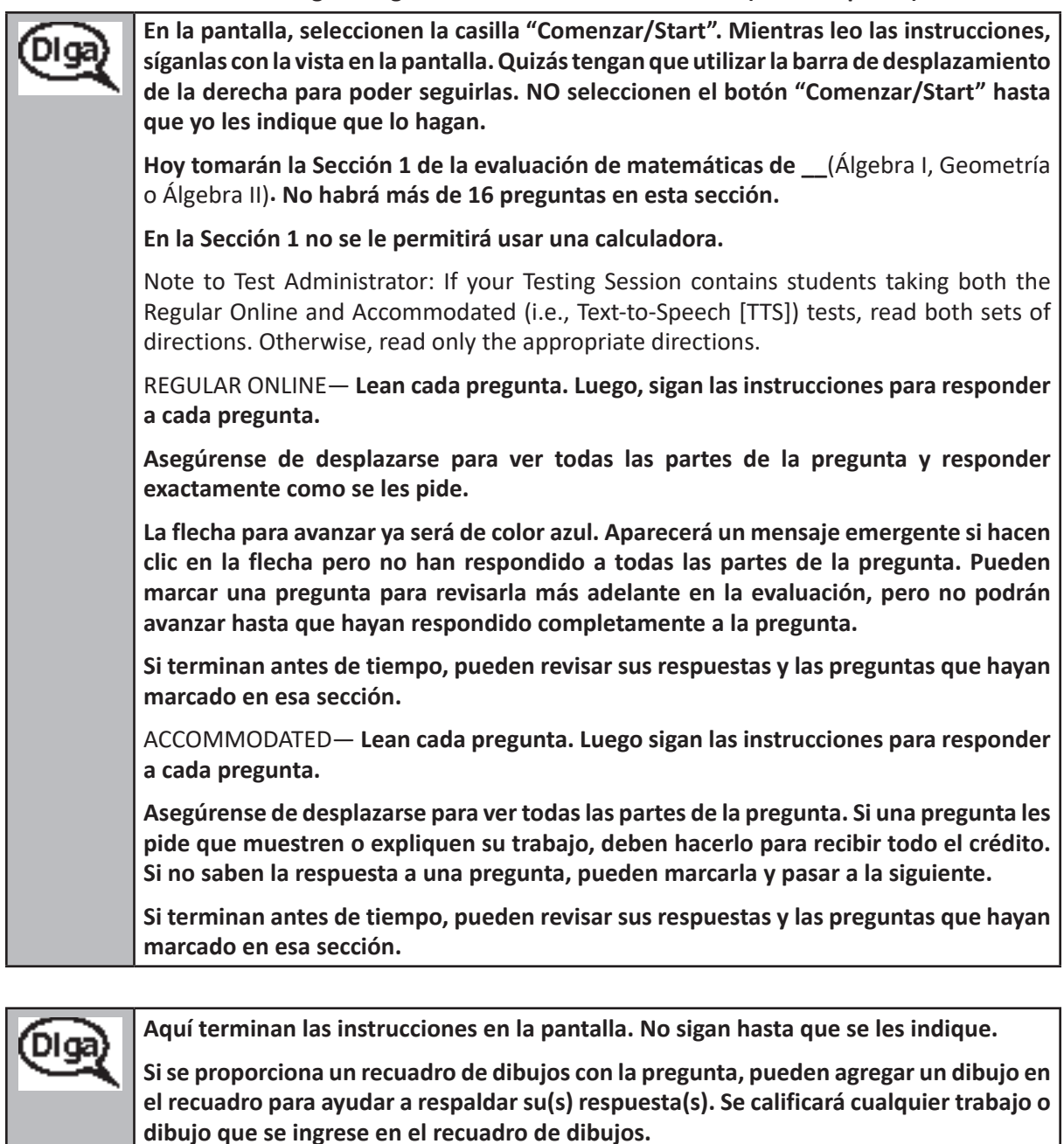

**Durante la evaluación, levanten la mano si tienen alguna dificultad con su dispositivo de evaluación, para que pueda ayudarlos. No podré ayudarlos con las preguntas de la evaluación ni con las herramientas en línea durante la evaluación. Cuando terminen la evaluación, deben Enviar/Submit la evaluación y no solo salir de la evaluación o cerrar su dispositivo.**

**Mathematics High School** Section<sub>1</sub> **Section 1**

# $\mathcal{L}^{\mathbf{1}}$ a d

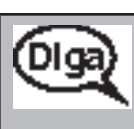

**Después de la última pregunta de esta sección, algunos de ustedes van a ver una pantalla con la señal de ALTO/PARE/STOP. Lean las instrucciones en la pantalla con atención para saber cómo revisar su trabajo.**

**Una vez que han Enviado/Submit esta sección de la evaluación, no podrán volver a la sección para revisar su trabajo.**

Note: Show the following graphic, found in Appendix D, only to Regular Online Algebra I students.

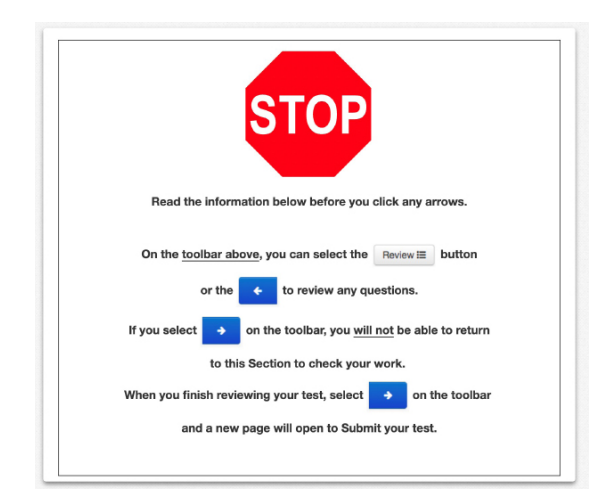

Read only one choice from OPTION A, B, or C below based on your LEA or LEA 24 policy (refer to your School Test Coordinator).

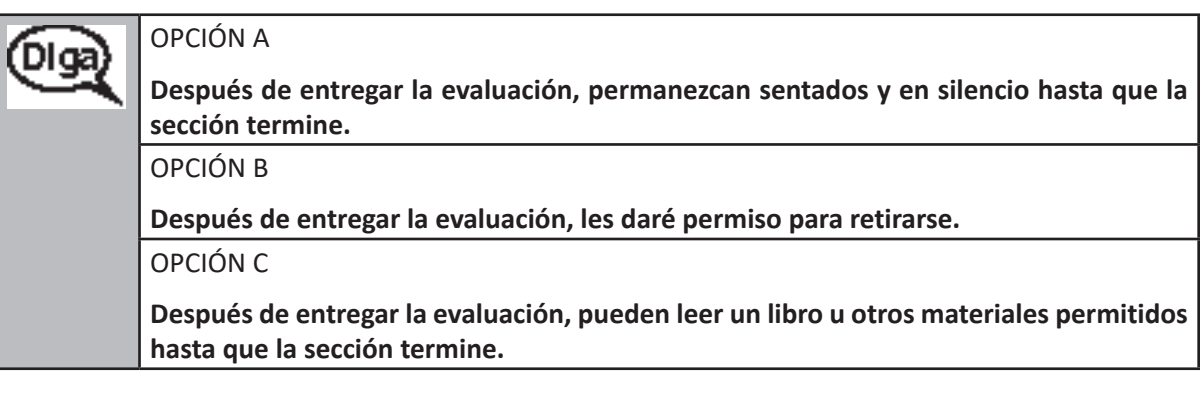

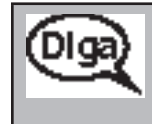

**¿Tienen alguna pregunta?**

Answer any questions.

**High School Mathematics Section 1**

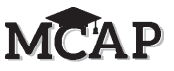

#### **Instructions for All Students Starting a Mathematics Test – Section 1**

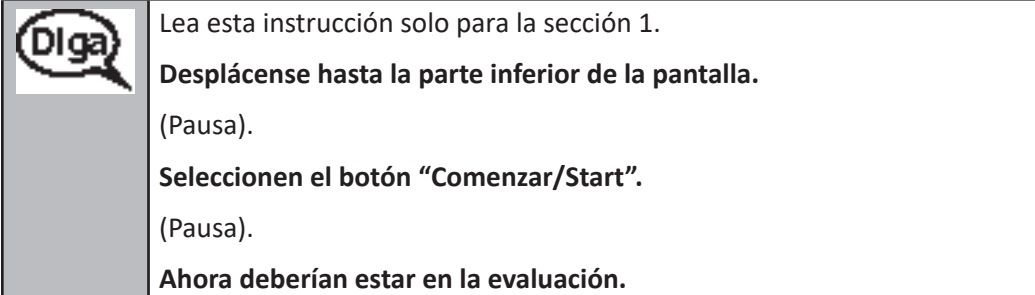

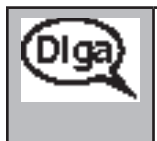

**Tendrán 40 minutos para completar esta sección. También les avisaré cuando queden 10 minutos de tiempo en la evaluación. Asegúrese de hacer clic en el botón ENVIAR/ SUBMIT después de cada sección en la evaluación.** 

**Pueden empezar a trabajar ahora.**

Create a timing box to include the Section Number, Starting Time, Stopping Time, and Seal Code. There is no Seal Code needed for Section 1, but it will be needed for the other three sections.

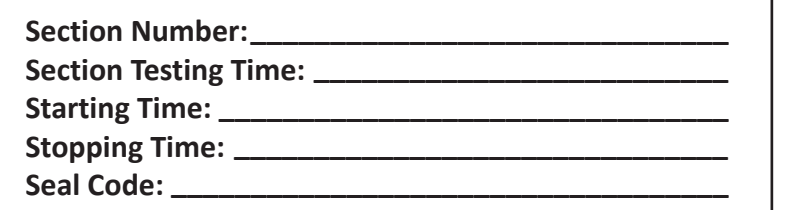

Actively proctor while students are testing:

- Redirect students as necessary (Section 4.7.3).
- If technology issues occur during testing, assist students as needed. Follow the protocol in Section 4.7.1, as applicable, if any technology issues cause a disruption.
- Assist students in signing out of TestNav as they complete the Section (Section 4.9.1).
- If students have questions about an item, tell them, "Do the best you can."
- If students indicate that a test item is not functioning appropriately, refer to Section 4.7.5.

#### **Instructions for Taking a Break During Testing and Testing Interruptions**

The following are permitted during test administration at the discretion of the Test Administrator:

- One stretch break of up to three minutes for the entire classroom during testing for each Section. The stopping time should be adjusted by no more than three minutes if there is a stretch break.
- Individual restroom breaks during testing (do not adjust stop time).

The following security measures must be followed:

- Students must be supervised.
- Student screens must not be visible to other students.
- Students are not permitted to talk to each other during testing or breaks during testing.
- Students are not permitted to use electronic devices, play games, or engage in activities that may compromise the validity of the test.

**Mathematics High School Section 1**

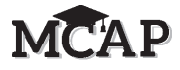

If taking a three-minute stand and stretch break during the Section:

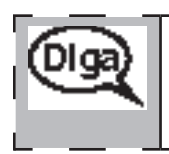

**Deténganse y cubran o apaguen la pantalla. Haremos una pausa de tres minutos para estirarnos en silencio. No se permite hablar.**

After taking a classroom break, be sure students are seated and device screens are visible:

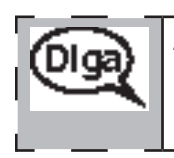

**Ahora pueden seguir con la evaluación.**

# **Instructions for When 10 Minutes of Section Time Remain**

When 10 minutes of Section time remain,

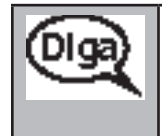

**Quedan 10 minutos.**

Continue to actively proctor while students are testing.

## **Instructions for Ending the Section**

When the section time is finished, read the following DIGA boxes. Some students will not be finished with the Section and others will have Submitted the Section. Be sure that ALL students sign out of TestNav and do not simply shut down their computer.

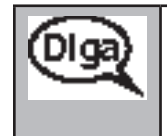

**Dejen de trabajar. Se ha terminado el tiempo de la evaluación.**

#### **Ending for All Online Mathematics Tests**

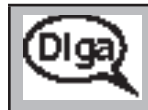

**Algunos de ustedes han enviado sus respuestas y algunos de ustedes no han enviado sus respuestas.**

**Seleccione el menú desplegable en la esquina superior derecha de su evaluación al lado de el "Little Buddy".** 

**En el menú desplegable desplácese hasta ver "Sign out of TestNav" y seleccione "Save and Return Later".**

**Se ha terminado el tiempo de la evaluación. Ahora voy a retirar su boleto de admisión.**

Sections 2– **Mathemati** 

# **IMPORTANT Directions for the Test Administrator**

Circulate throughout the room to make sure all students have successfully signed out of TestNav.

If administering another Section on the same day, collect tickets, but allow students to keep other materials and take a short break. If the break exceeds 15 minutes or is the only Section being tested today, collect tickets and all materials. Do not allow students to leave the room with testing tickets or any notes or formula sheets.

During the break, notify the STC that students have finished the Section. If administering Algebra II, Geometry, or the accommodated form including Text-to-Speech, the STC must resume any students still showing an Active status in Pearson Access and then move all students to the next Section so they are on the next Section page to enter the Seal Code. Students taking Algebra I cannot be moved to the next Section, but must continue the test items in order.

Students in Algebra I will simply log back into TestNav, and the Test Administrator will read this same script. Some students who did not finish the previous Section will continue in that Section, while others will start a new Section by entering the Seal Code.

The Test Administrator must return all materials to the STC at the conclusion of testing for the day and provide the names of any absentee students or report any testing irregularities.

# **4.11.2 High School (Algebra I) Mathematics – Sections 2–4**

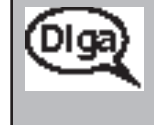

**Hoy tomarán la evaluación de Matemáticas.**

**No pueden tener ningún dispositivo electrónico en el escritorio, salvo su dispositivo de evaluación. No está permitido hacer llamadas, enviar mensajes de texto, tomar fotos ni navegar por internet. Si tienen algún dispositivo electrónico no autorizado con ustedes en este momento, incluyendo un teléfono celular, apáguenlo y levanten la mano. Si se descubre que tienen dispositivos electrónicos no autorizados durante la evaluación, es posible que no se califique su evaluación.**

If a student raises their hand, collect the electronic device (or follow your school/LEA policy) and store it until the Section is complete. Certain electronic devices may be allowed for accommodations purposes only during testing. Please contact your School Test Coordinator if you have questions regarding electronic devices.

Students may not have any other programs running before launching TestNav. (YouTube®, music streaming, etc.)

## **Checking Audio (for Mathematics Text-to-Speech Accessibility Features only)**

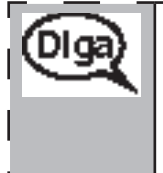

**Asegúrense de que los auriculares estén conectados y pónganselos. En la pantalla, debajo del botón "Ingresar sesión", hay un enlace con el nombre "Probar audio". Seleccionen el enlace para asegurarse de que puedan oír a través de los auriculares y ajusten el volumen al nivel más alto. Pueden ajustar el volumen en la evaluación después de empezar.**

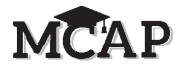

See below for a screenshot of the **Test Audio** function. Test Administrators should assist students with audio adjustments as needed.

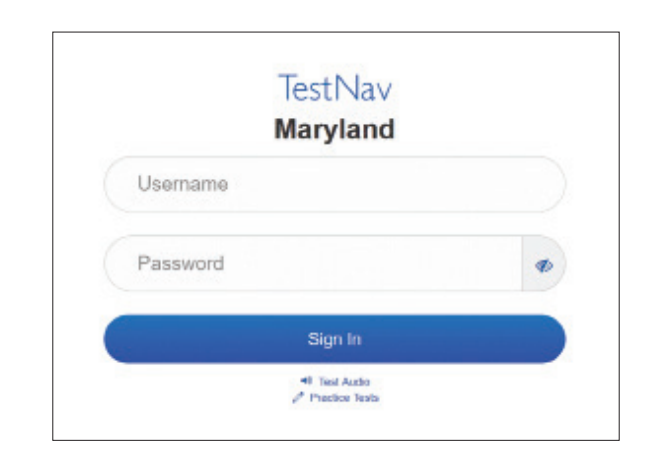

## **Instructions for Signing In**

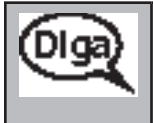

**Permanezcan sentados y en silencio mientras distribuyo los boletos de admisión y el papel borrador.**

**NO inicien sesión hasta que yo les indique que lo hagan.**

Distribute scratch paper, mathematics reference sheets (if locally printed), and student testing tickets as well as optional mathematics tools as applicable. Make sure students have pencils. If a student has a calculator accommodation in their IEP or 504 plan, make sure the student receives the appropriate device. Some students may have a documented accommodation to use the calculator during the noncalculator items and may use that same calculator throughout the entire test.

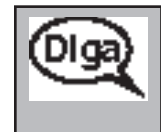

**Ahora, revisen su boleto de admisión y asegúrense de que tenga su nombre y apellido(s). Levanten la mano si no tienen su boleto.**

If a student has the wrong ticket, provide the correct student testing ticket to the student. If you do not have the correct student testing ticket, contact the School Test Coordinator.

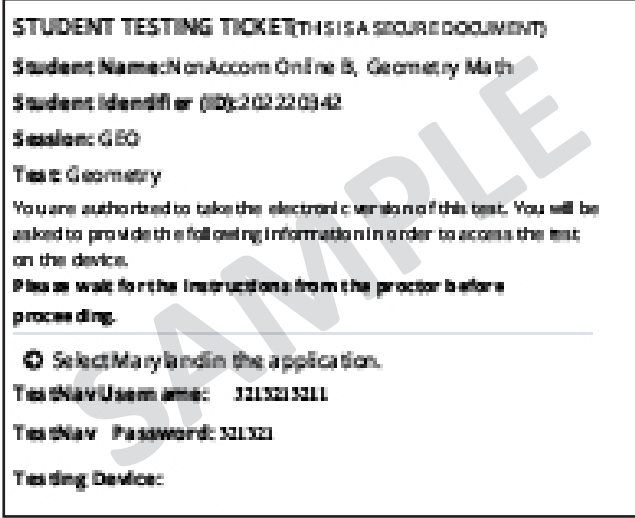

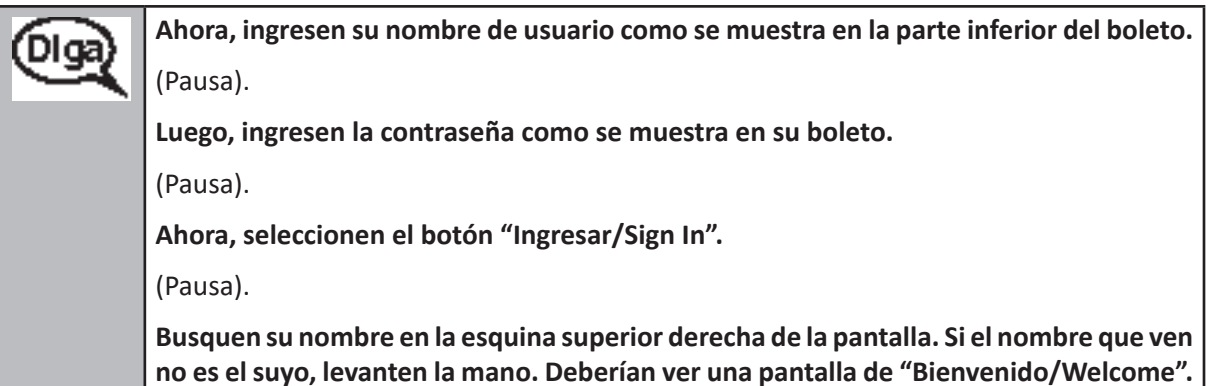

ections 2

**Circulate throughout the room to make sure all students have successfully signed in.** Retype the Username and Password for a student, if necessary. Passwords are not case sensitive. If the student does not see their correct name on the Sign In screen, close the TestNav App, launch the App again, and sign the student back in with the correct student testing ticket.

## **Instructions for All Regular Online and Accommodated (Text-to-Speech) Sections 2–4**

**En la pantalla, seleccionen la casilla "Comenzar/Start". Mientras leo las instrucciones, síganlas con la vista en la pantalla. Quizás tengan que utilizar la barra de desplazamiento de la derecha para poder seguirlas. NO seleccionen el botón "Comenzar/Start" hasta que yo les indique que lo hagan. Hoy tomarán la Sección \_\_** (2, 3, o 4) **de la evaluación de matemáticas de \_\_**(Álgebra I, Geometría o Álgebra II)**. No habrá más de 10 preguntas en esta sección. En la Sección \_\_** (2, 3, o 4) **se le permitirá usar una calculadora. En la barra de herramientas hay calculadoras que pueden usar.**  Note to Test Administrator: Sections 2–4 of Algebra I, Geometry, and Algebra II allow for the use of a calculator. If your Testing Session contains students taking both the Regular Online and Accommodated (i.e., Text-to-Speech [TTS]) tests, read both sets of directions. Otherwise, read only the appropriate directions. REGULAR ONLINE**— Lean cada pregunta. Luego, sigan las instrucciones para responder a cada pregunta. Asegúrense de desplazarse para ver todas las partes de la pregunta y responder exactamente como se les pide. La flecha para avanzar ya será de color azul. Aparecerá un mensaje emergente si hacen clic en la flecha pero no han respondido a todas las partes de la pregunta. Pueden marcar una pregunta para revisarla más adelante en la evaluación, pero no podrán avanzar hasta que hayan respondido completamente a la pregunta. Si terminan antes de tiempo, pueden revisar sus respuestas y las preguntas que hayan marcado en esa sección.**

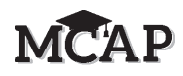

ACCOMMODATED**— Lean cada pregunta. Luego sigan las instrucciones para responder a cada pregunta.** 

**Asegúrense de desplazarse para ver todas las partes de la pregunta. Si una pregunta les pide que muestren o expliquen su trabajo, deben hacerlo para recibir todo el crédito. Si no saben la respuesta a una pregunta, pueden marcarla y pasar a la siguiente.**

**Si terminan antes de tiempo, pueden revisar sus respuestas y las preguntas que hayan marcado en esa sección.**

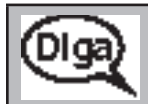

**Aquí terminan las instrucciones en la pantalla. No sigan hasta que se les indique.**

**Si se proporciona un recuadro de dibujos con la pregunta, pueden agregar un dibujo en el recuadro para ayudar a respaldar su(s) respuesta(s). Se calificará cualquier trabajo o dibujo que se ingrese en el recuadro de dibujos.**

**Durante la evaluación, levanten la mano si tienen alguna dificultad con su dispositivo de evaluación, para que pueda ayudarlos. No podré ayudarlos con las preguntas de la evaluación ni con las herramientas en línea durante la evaluación. Cuando terminen la evaluación, deben Enviar/Submit la evaluación y no solo salir de la evaluación o cerrar su dispositivo.**

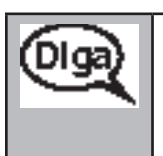

**Después de la última pregunta de esta sección, algunos de ustedes van a ver una pantalla con la señal de ALTO/PARE/STOP. Lean las instrucciones en la pantalla con atención para saber cómo revisar su trabajo.** 

**Una vez que han Enviado/Submit esta sección de la evaluación, no podrán volver a la sección para revisar su trabajo.**

Note: Show the following graphic, found in Appendix D, only to Regular Online Algebra I students.

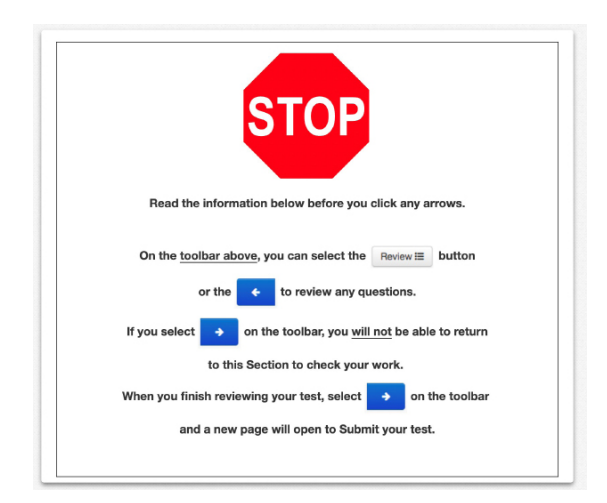

ections 2

Read only one choice from OPTION A, B, or C below based on your LEA or LEA 24 policy (refer to your School Test Coordinator).

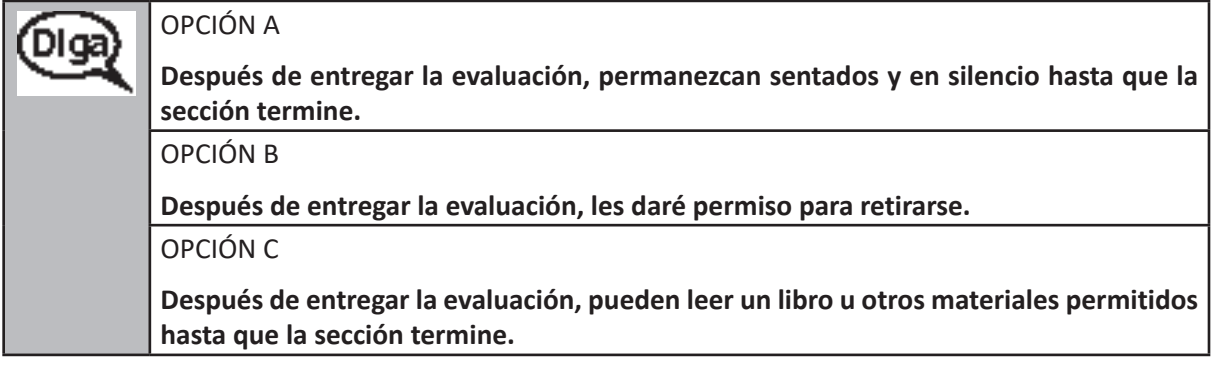

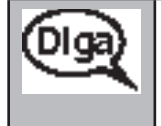

**¿Tienen alguna pregunta?**

Answer any questions.

**NEW IMPORTANT:** Some students taking Algebra I will not be on the screen to enter a Seal Code for Sections 2–4 but will return to the last unanswered question in their previous Section of the mathematics assessment. This is expected behavior of TestNav for the Algebra I test. This should not happen for the Algebra II, Geometry, or Accommodated (i.e., Text-to-Speech) tests because the STC should have moved the student to the next Section. Algebra I students must use the available time to complete and Submit that previous Section and then receive the Seal Code to move into their next Section. Algebra I students may only have the same amount of Section Testing Time as other students to work. You may find some students repeating this process throughout the assessment and possibly not finishing all items by the last Section. Students in Algebra II, Geometry, or Text-to-Speech of all three mathematics assessments must be moved into Sections 2, 3, and 4.

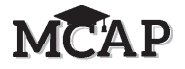

**Instructions for All Students Starting a Mathematics Test – Sections 2–4**

Read these directions for Sections 2, 3, and 4 for Algebra I, Algebra II, Geometry, and accommodated forms including Text-to-Speech.

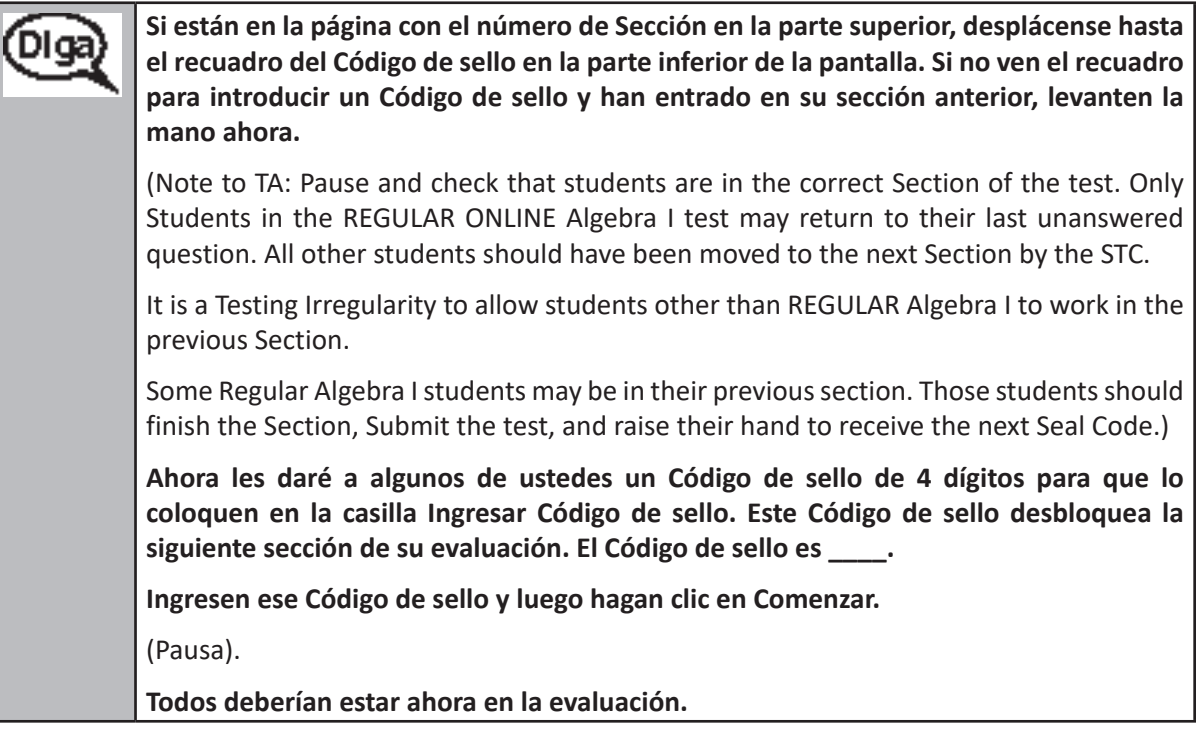

Make sure all students are in the correct Section. Display and DIGA aloud ONLY one Seal Code for the Section being tested. Students moving at a different pace for Algebra I only will request a Seal Code when finishing a Section.

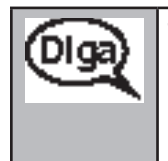

**Tendrán 40 minutos para completar esta sección. También les avisaré cuando queden 10 minutos de tiempo en la evaluación. Asegúrese de hacer clic en el botón ENVIAR/ SUBMIT después de cada sección en la evaluación.**

**Pueden empezar a trabajar ahora.**

Create a timing box to include the Section Number, Starting Time, Stopping Time, and Seal Code.

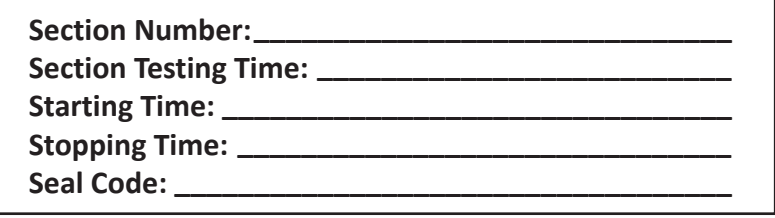

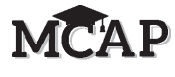

ections 2-

Actively proctor while students are testing:

- **NEW** Some students taking Algebra I may be working in a previous Section and will require a Seal Code to move into their next Section during this testing time. DO NOT give anyone a Seal Code beyond the current Section being tested simply because they have finished and Submitted a Section.
- Redirect students as necessary (Section 4.7.3).
- If technology issues occur during testing, assist students as needed. Follow the protocol in Section 4.7.1, as applicable, if any technology issues cause a disruption.
- Assist students in signing out of TestNav as they complete the Section (Section 4.9.1).
- If students have questions about an item, tell them, "Do the best you can."
- If students indicate that a test item is not functioning appropriately, refer to Section 4.7.5.

#### **Instructions for Taking a Break During Testing and Testing Interruptions**

The following are permitted during test administration at the discretion of the Test Administrator:

- One stretch break of up to three minutes for the entire classroom during testing for each Section. The stopping time should be adjusted by no more than three minutes if there is a stretch break.
- Individual restroom breaks during testing (do not adjust stop time).

The following security measures must be followed:

- Students must be supervised.
- Student screens must not be visible to other students.
- Students are not permitted to talk to each other during testing or breaks during testing.
- Students are not permitted to use electronic devices, play games, or engage in activities that may compromise the validity of the test.

If taking a three-minute stand and stretch break during the Section:

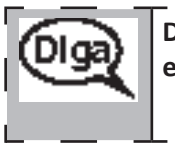

**Deténganse y cubran o apaguen la pantalla. Haremos una pausa de tres minutos para estirarnos en silencio. No se permite hablar.**

After taking a classroom break, be sure students are seated and device screens are visible:

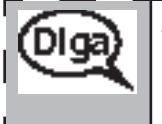

**Ahora pueden seguir con la evaluación.**

#### **Instructions for When 10 Minutes of Section Time Remain**

When 10 minutes of Section time remain,

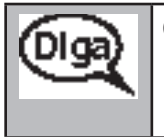

**Quedan 10 minutos.**

Continue to actively proctor while students are testing.

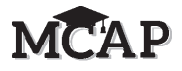

ections 2-4

**High School Mathematics Sections 2–4** When the section time is finished, read the following DIGA boxes. Some students will not be finished with the Section and others will have Submitted the Section. Be sure that ALL students sign out of TestNav and do not simply shut down their computer.

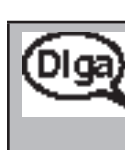

**Dejen de trabajar. Se ha terminado el tiempo de la evaluación.**

## **Ending for All Online Mathematics Tests**

**Algunos de ustedes han enviado sus respuestas y algunos de ustedes no han enviado sus respuestas. Seleccione el menú desplegable en la esquina superior derecha de su evaluación al lado de el "Little Buddy". En el menú desplegable desplácese hasta ver "Sign out of TestNav" y seleccione "Save and Return Later". Se ha terminado el tiempo de la evaluación.**

## **IMPORTANT Directions for the Test Administrator**

Circulate throughout the room to make sure all students have successfully signed out of TestNav.

If administering another Section on the same day, collect tickets, but allow students to keep other materials and take a short break. If the break exceeds 15 minutes or is the only Section being tested today, collect tickets and all materials. Do not allow students to leave the room with testing tickets or any notes or formula sheets.

**IMPORTANT:** During the break, notify the STC that students have finished the Section. If administering Algebra II, Geometry, or the accommodated form including Text-to-Speech, the STC must resume any students still showing an Active status in Pearson Access and then move all students to the next Section so they are on the next Section page to enter the Seal Code. Students taking Algebra I cannot be moved to the next Section, but must continue the test items in order.

Students in Algebra I will simply log back into TestNav, and the Test Administrator will read this same script. Some students who did not finish the previous Section will continue in that Section, while others will start a new Section by entering the Seal Code.

The Test Administrator must return all materials to the STC at the conclusion of testing for the day and provide the names of any absentee students or report any testing irregularities.